Bedienungsanleitung

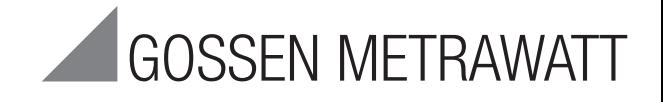

# R2500

#### Kompaktregler und Temperaturbegrenzer

3-349-374-01 20/5.20

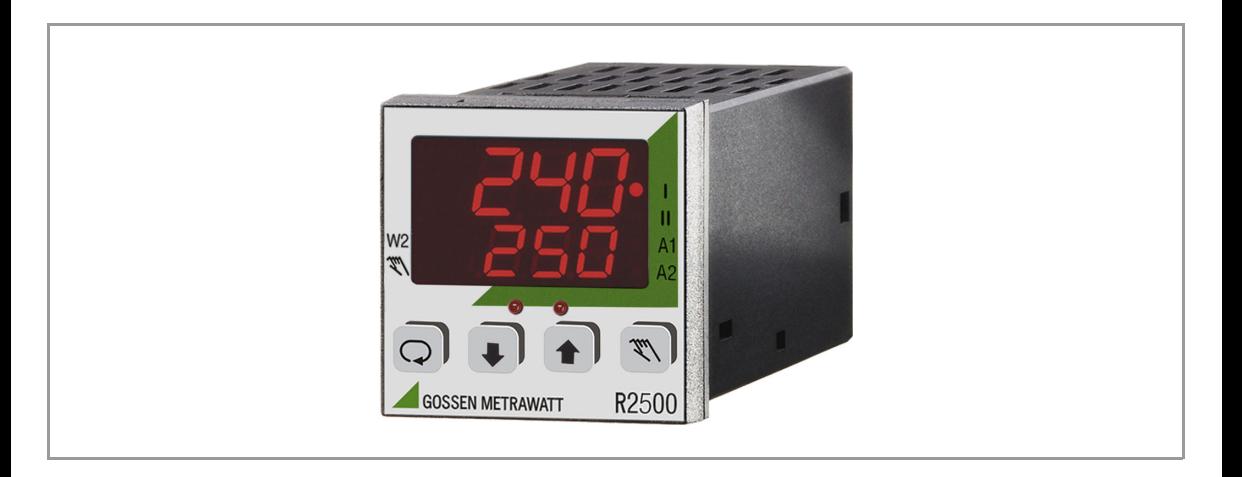

#### **INHALT**

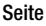

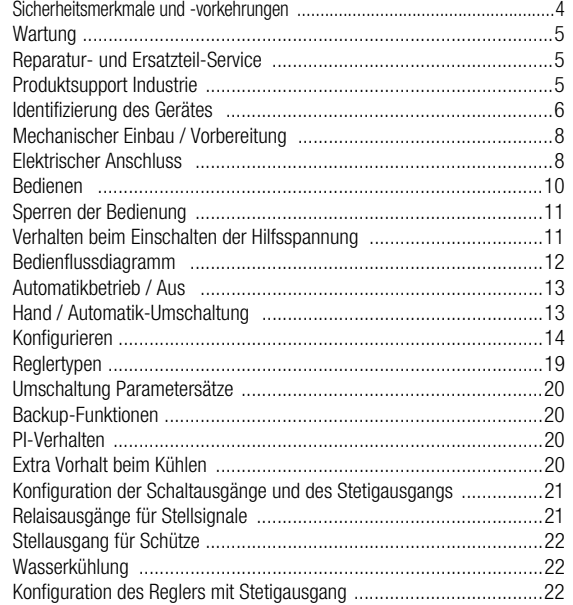

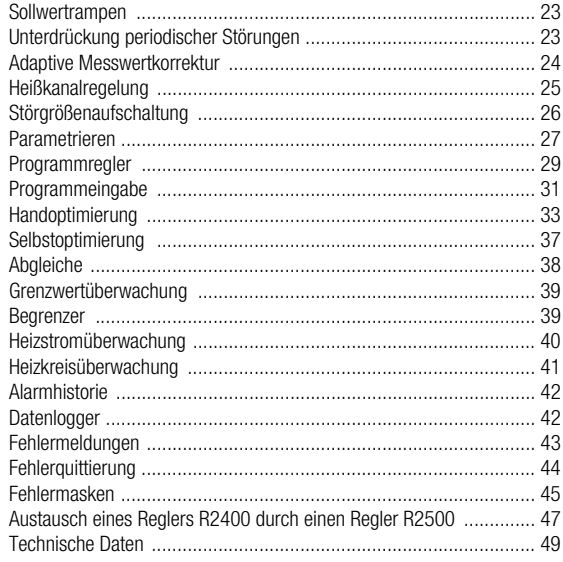

×

## Bedeutung der Symbole auf dem Gerät Sicherheitsmerkmale und -vorkehrungen

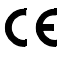

EU-Konformitätskennzeichnung

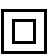

Durchgängige doppelte oder verstärkte Isolierung

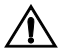

Warnung vor einer Gefahrenstelle Achtung Dokumentation beachten

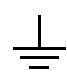

Funktions-Erdanschluss dient der Erdung zu Funktionszwecken (keine Sicherheitsfunktion)

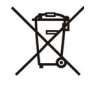

Das Gerät darf nicht mit dem Hausmüll entsorgt werden. Weitere Informationen zur WEEE-Kennzeichnung finden Sie im Internet bei www.gossenmetrawatt.com unter dem Suchbegriff WEEE.

<span id="page-3-0"></span>Der Regler R2500 ist entsprechend den Sicherheitsbestimmungen IEC 61010-1 / DIN EN 61010-1 / VDE 0411-1 gebaut und geprüft. Bei bestimmungsgemäßer Verwendung ist die Sicherheit von Anwender und Gerät gewährleistet.

Lesen Sie die Bedienungsanleitung vor dem Gebrauch Ihres Gerätes sorgfältig und vollständig. Beachten und befolgen Sie diese in allen Punkten. Machen Sie die Bedienungsanleitung allen Anwendern zugänglich.

#### Beachten Sie folgende Sicherheitsvorkehrungen:

- Das Gerät darf nur an ein Netz entsprechend dem Nenngebrauchsbereich (siehe Anschlussbild und Typschild) angeschlossen werden, das mit einem maximalen Nennstrom von 16 A abgesichert ist
- In der Installation ist ein Schalter oder Leistungsschalter als Trennvorrichtung vorzusehen.

#### Der Regler darf nicht verwendet werden:

- bei erkennbaren äußeren Beschädigungen
- wenn er nicht mehr einwandfrei funktioniert
- nach längerer Lagerung unter ungünstigen Verhältnissen (z. B. Feuchtigkeit, Staub, Temperatur).

In diesen Fällen muss das Gerät außer Betrieb genommen und gegen unabsichtliche Wiederinbetriebnahme gesichert werden.

## <span id="page-4-0"></span>**Wartung**

#### Gehäuse

Eine besondere Wartung des Gehäuses ist nicht nötig. Achten Sie auf eine saubere Oberfläche. Verwenden Sie zur Reinigung ein leicht feuchtes Tuch. Vermeiden Sie den Einsatz von Lösungs-, Putz- und Scheuermitteln.

#### Instandsetzung und Austausch von Teilen

Eine Reparatur oder ein Austausch von Teilen am geöffneten Gerät unter Spannung kann und darf nur eine Fachkraft ausführen, die mit den damit verbundenen Gefahren vertraut ist.

#### Rücknahme und umweltverträgliche Entsorgung

Bei dem Gerät R2500 handelt es sich um ein Produkt der Kategorie 9 nach ElektroG (Überwachungs- und Kontrollinstrumente).

Dieses Gerät fällt unter die WEEE-Richtlinie. Im Übrigen weisen wir darauf hin, dass der aktuelle Stand hierzu im Internet bei www.gossenmetrawatt.com unter dem Suchbegriff WEEE zu finden ist.

Nach WEEE 2012/19/EU und ElektroG kennzeichnen wir unsere Elektro- und Elektronikgeräte mit dem nebenstehenden Symbol nach DIN EN 50419.

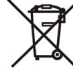

Diese Geräte dürfen nicht mit dem Hausmüll entsorgt werden. Bezüglich der Altgeräte-Rücknahme wenden Sie sich bitte an unseren Reparatur- und Ersatzteil-Service.

### <span id="page-4-1"></span>Reparatur- und Ersatzteil-Service

Bitte wenden Sie sich im Bedarfsfall an:

GMC-I Service GmbH Service-Center Beuthener Straße 41 D-90471 Nürnberg Telefon +49 911 817718-0 Telefax +49 911 817718-253 E-mail service@gossenmetrawatt.com www.gmci-service.com

Diese Anschrift gilt nur für Deutschland.

Im Ausland stehen Ihnen unsere jeweiligen Vertretungen oder Niederlassungen zur Verfügung.

## <span id="page-4-2"></span>Produktsupport Industrie

Bitte wenden Sie sich im Bedarfsfall an:

GMC-I Messtechnik GmbH Hotline Produktsupport Industrie Telefon +49 911 8602-500 Telefax +49 911 8602-340 E-Mail support.industrie@gossenmetrawatt.com

### <span id="page-5-0"></span>Identifizierung des Gerätes

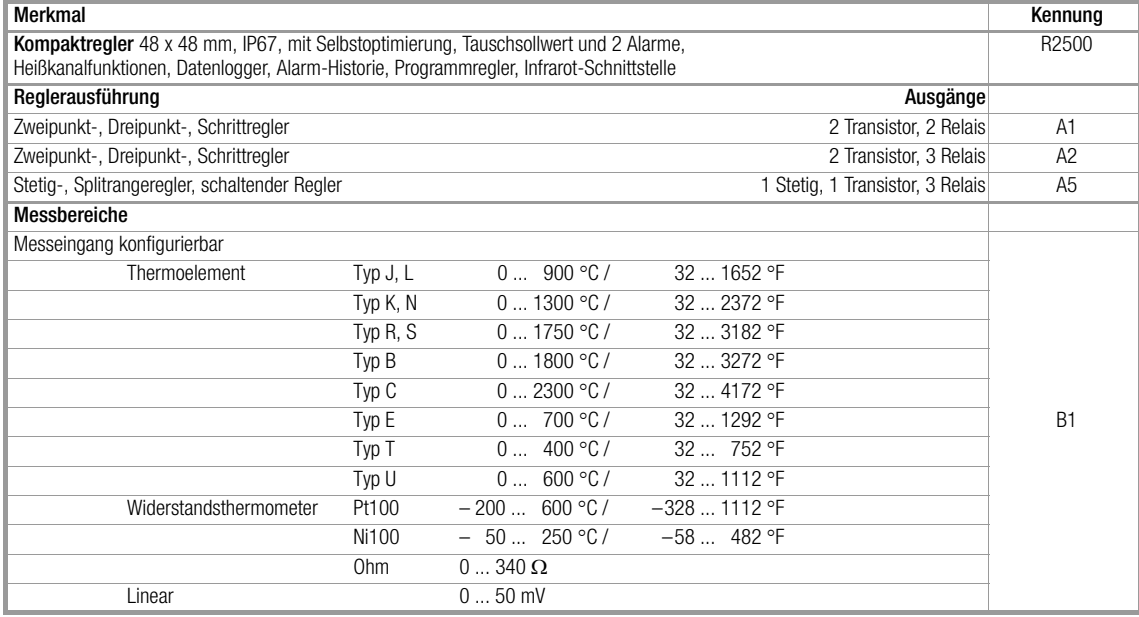

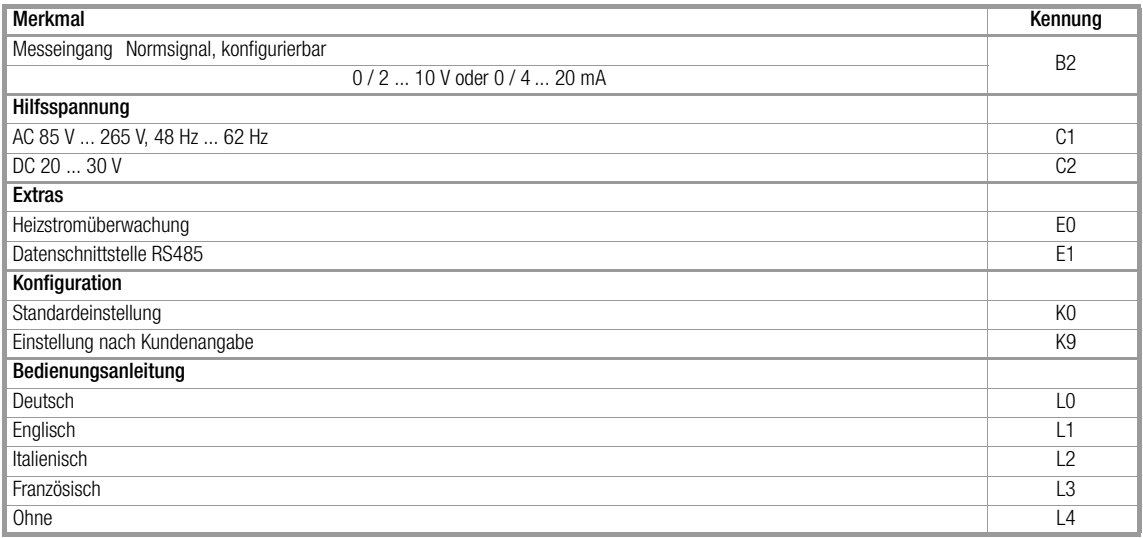

×

### <span id="page-7-0"></span>Mechanischer Einbau / Vorbereitung

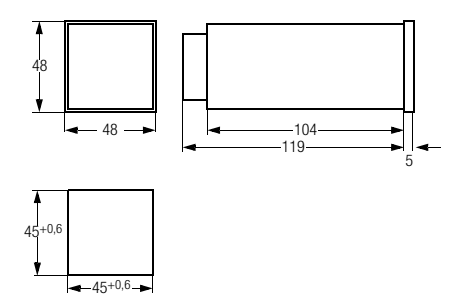

Bild 1, Gehäuseabmessungen und Schalttafelausschnitt

Der Regler R2500 ist für den Einbau in eine Schalttafel bestimmt. Der Montageort sollte möglichst erschütterungsfrei sein. Aggressive Dämpfe beeinträchtigen die Lebensdauer des Reglers. Bei allen Arbeiten die Vorschriften nach VDE 0100 beachten. Arbeiten am Gerät dürfen nur von einer Fachkraft vorgenommen werden, die mit den damit verbundenen Gefahren vertraut ist.

Das Gehäuse von vorn in den Ausschnitt einsetzen und von hinten mit

den beiden mitgelieferten Schnapphaltern oben und unten befestigen. Mehrere Geräte können ohne seitliche Zwischenstege nebeneinander eingebaut werden.

Generell ist beim Einbau von einem oder mehreren Geräten eine ungehinderte Luftzirkulation zu gewährleisten. Unterhalb der Geräte darf die Umgebungstemperatur 50 °C nicht überschreiten.

Zur Einhaltung der Schutzklasse IP67 ist beim Einbau eine entsprechende Abdichtung zur Schalttafel vorzusehen.

### <span id="page-7-1"></span>Elektrischer Anschluss

Anschlusselemente: Schraubklemmen passend für Litze 1,5 mm2 bzw. Doppeladerendhülsen für  $2 \times 0.75$  mm<sup>2</sup>

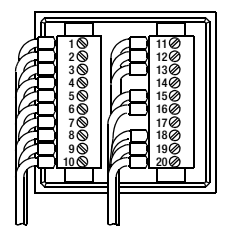

Bild 2, Lage der Anschlusskontakte

Achtung: Zur Sicherstellung der Funkentstörung muss an der Klemme 13 der Schutzleiter bzw. die Schaltschrankerde angeschlossen werden.

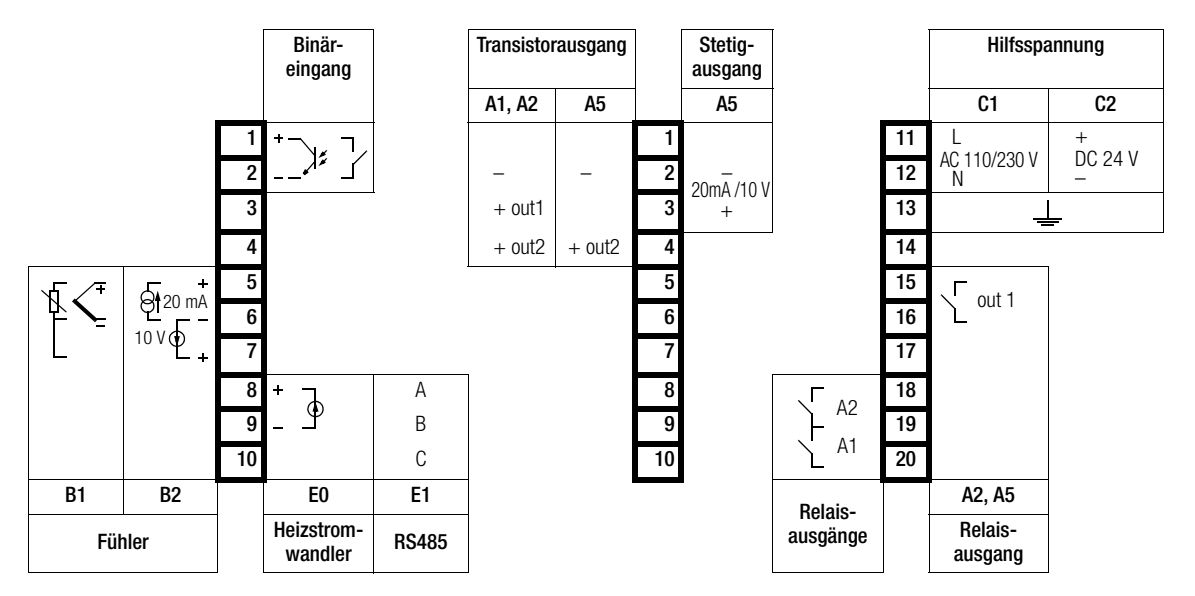

### <span id="page-9-0"></span>Bedienen

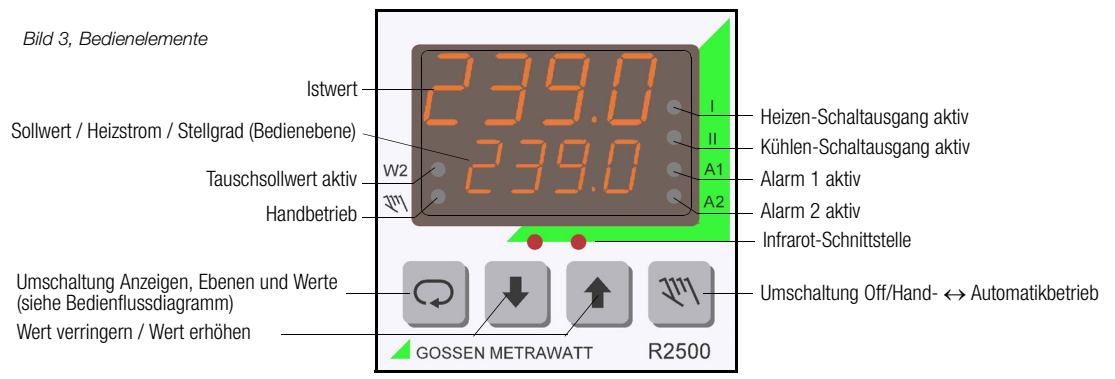

#### Werteinstellung mit der Auf- und Abtaste

- Auf der Bedienebene ist der Sollwert in den Grenzen minimaler bis maximaler Sollwert veränderbar.
- Die Konfigurations- und Parametereinstellungen können geändert werden, wenn die Passwortverriegelung nicht aktiviert ist bzw. das richtige Passwort eingegeben wurde.
- Um ein versehentliches Verstellen zu vermeiden, muss die Veränderung innerhalb von 5 s mit der Taste  $\mathbb{N}\setminus\mathbb{R}$ bestätigt werden.
- $-$  Durch Drücken der Taste  $\bigcirc$  wird die Veränderung verworfen.

### <span id="page-10-0"></span>Sperren der Bedienung

In der Standardeinstellung (Konfiguration PSEt = dEF) sind alle Parameter und Konfigurationen veränderbar. Soll das Verändern verhindert werden, so sind folgende Einstellungen möglich:

#### Sperren des Sollwertes

Der Sollwert kann nur im Bereich zwischen minimalem und maximalem Sollwert verändert werden. Die Parameter SPL und SPH sind entsprechend einzustellen.

#### Sperren der Parameter und Konfigurationen

Nach Aktivieren des Bedienungs-Passwortes (Konfiguration PASS nicht diS) ist eine Veränderung nur nach Eingabe des richtigen Passwortes möglich. Über Infrarot- und Busschnittstelle ist eine Änderung immer möglich!

#### Sperren der Selbstoptimierung

Das Starten der Selbstoptimierung über Tasten kann separat gesperrt werden, indem die Konfiguration *tunE* = *diS* gesetzt wird.

Über Infrarot- und Busschnittstelle kann die Optimierung immer gestartet werden!

### <span id="page-10-1"></span>Verhalten beim Einschalten der Hilfsspannung

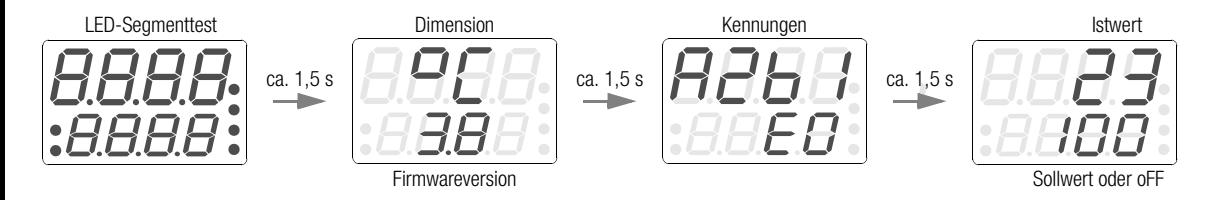

## <span id="page-11-0"></span>Bedienflussdiagramm

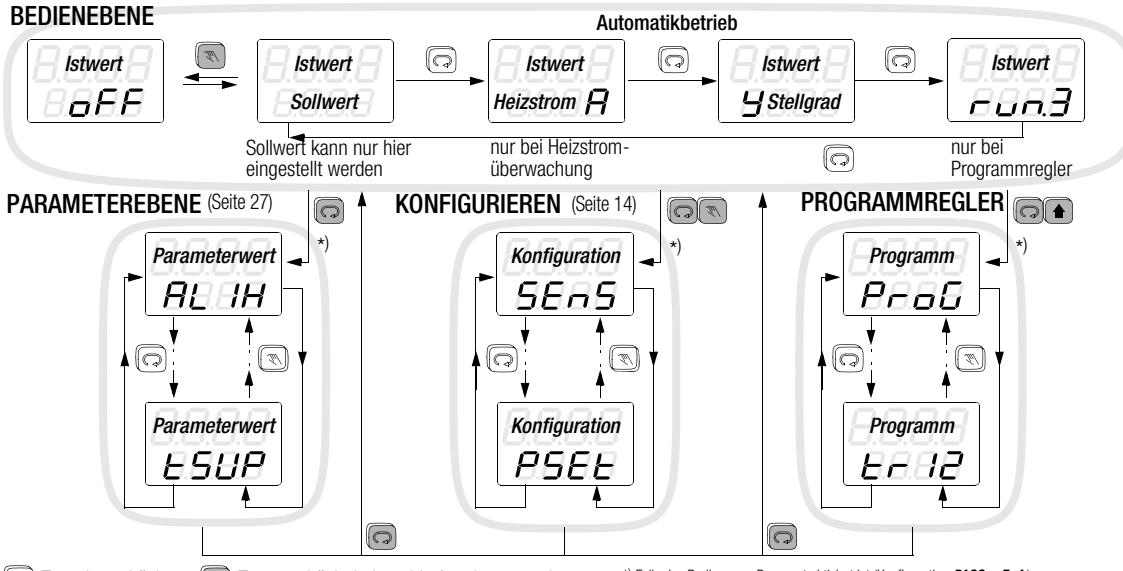

Taste kurz drücken (Taste gedrückt halten, bis Anzeige umspringt Beide Tasten gedrückt halten, bis Anzeige umspringt

\*) Falls das Bedienungs-Passwort aktiviert ist (Konfiguration  $PASS = EnA$ ). muss zur Werteveränderung das richtige Passwort eingegeben werden. Andernfalls erfolgt bei einer versuchten Wertänderung kurz die Anzeige -no-.

### <span id="page-12-0"></span>Automatikbetrieb / Aus

#### **BEDIENERENE**

- **keine Alarmfunktion Aus**
- keine Fehlersignalisierung

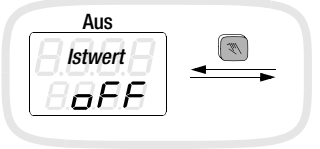

Bei Konfiguration der Handtaste  $\mathbb{N}\setminus\mathbb{R}$  auf on/off lässt sich der Regler durch langes Drücken inaktiv schalten.

### <span id="page-12-1"></span>Hand / Automatik-Umschaltung

- Alarmfunktion und Fehlersignalisierung wie im Automatikbetrieb.
- Die Stellausgänge werden nicht von der Reglerfunktion, sondern mit den Pfeiltasten kontrolliert.
- Die Hand / Automatik-Umschaltung erfolgt in beiden Richtungen stoßfrei.
- PDPI-Regler: Der Stellgrad wird in % angezeigt. Wertänderungen werden sofort an die Regelausgänge weitergeleitet.
- Schrittregler: Durch Drücken der Auf- bzw. Abtaste werden die Schaltausgänge "mehr" bzw. "weniger" direkt angesteuert.

#### **BEDIENERENE**

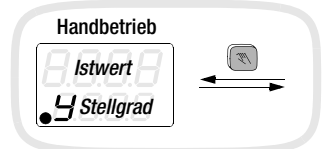

Bei Konfiguration der Handtaste **WIN** auf Hand / Automatik

### <span id="page-13-0"></span>Konfigurieren

+  $\mathbb{R}$  gleichzeitig lang drücken

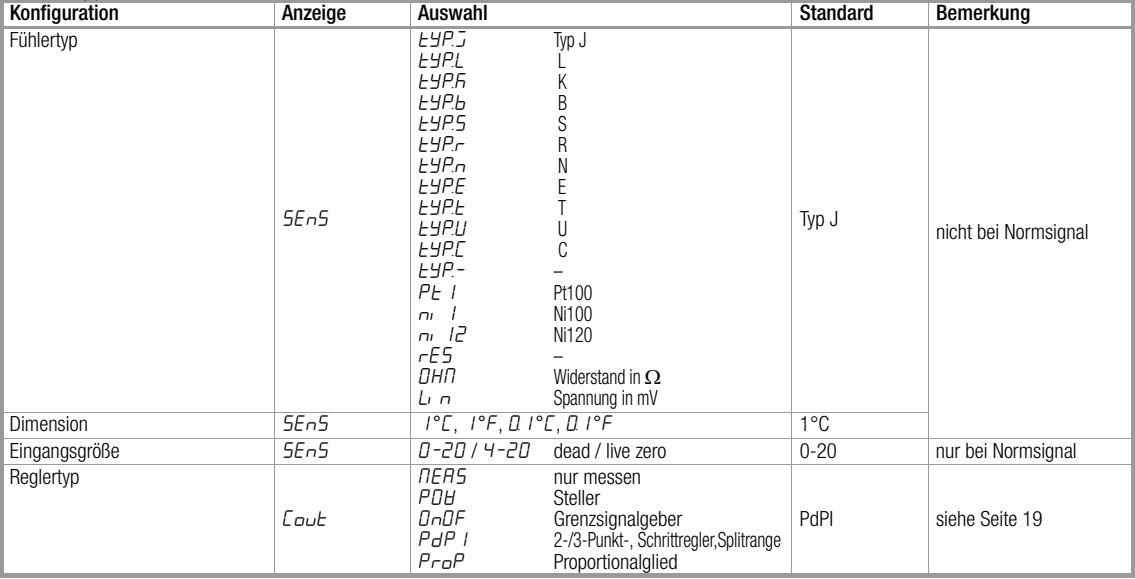

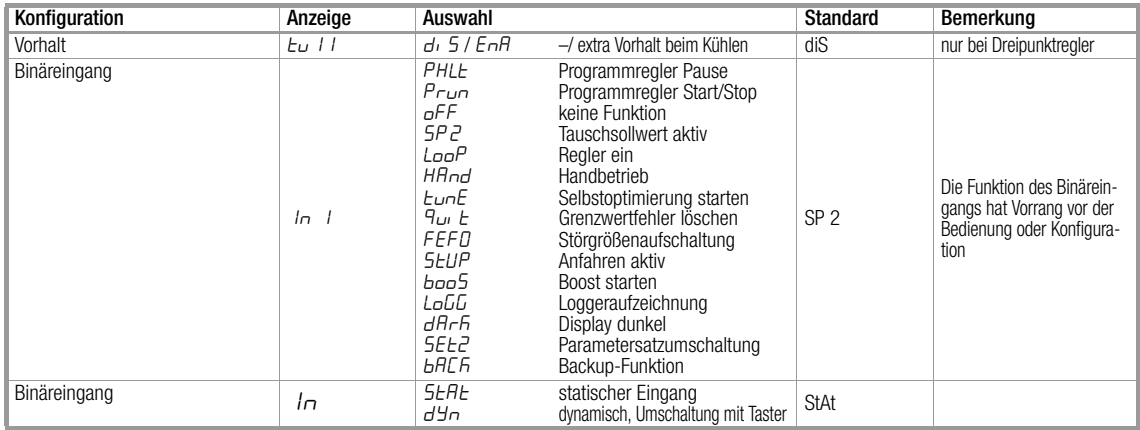

m.

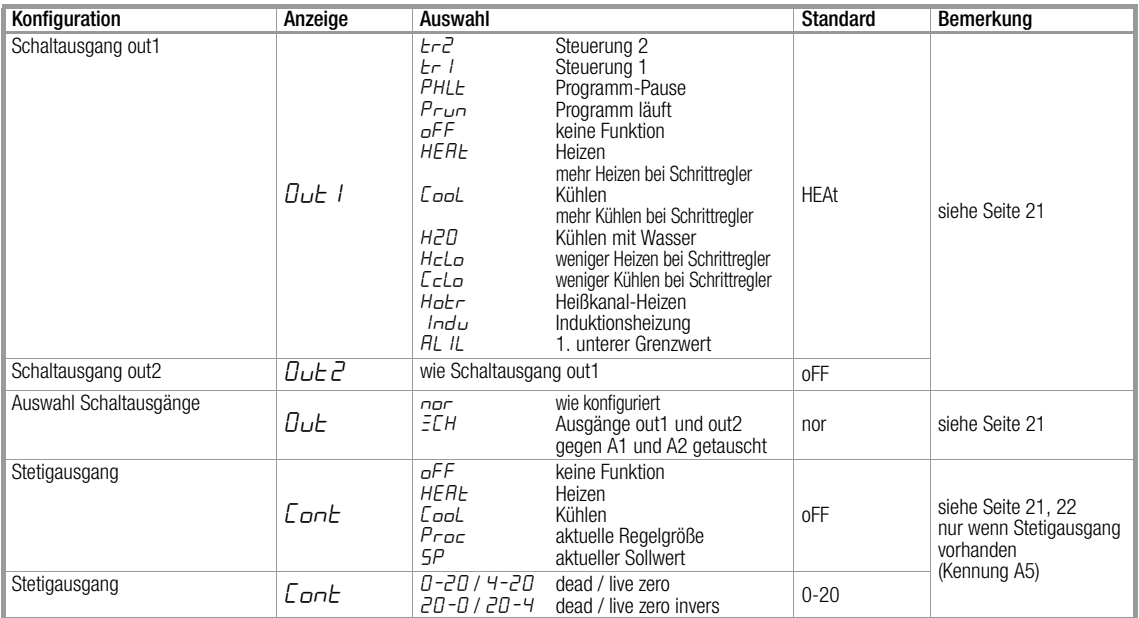

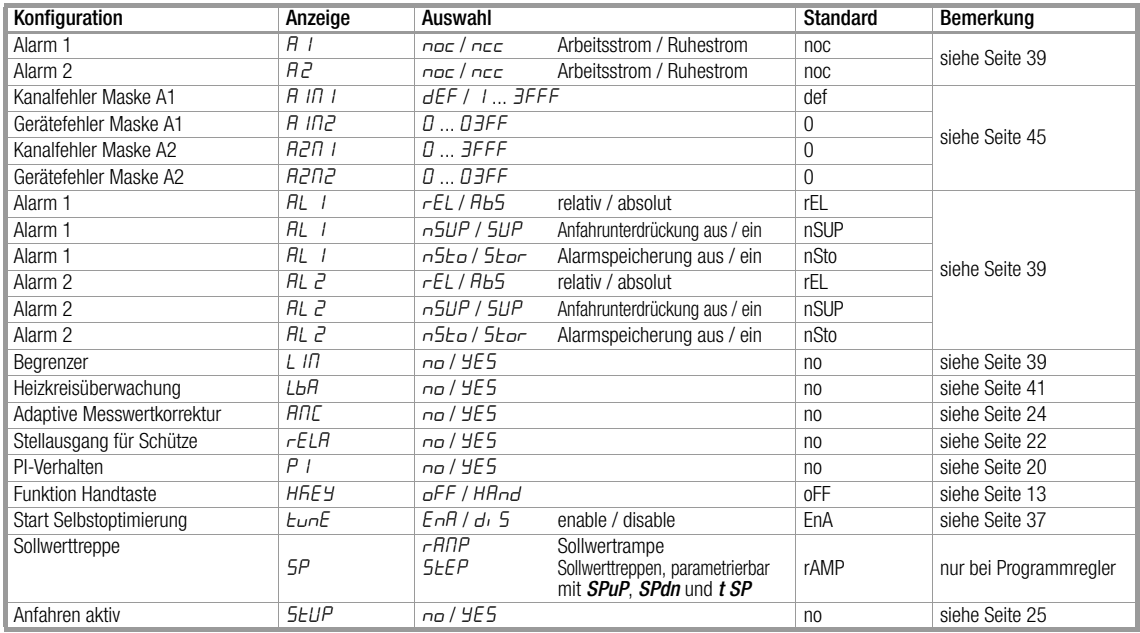

×

#### GMC-I Messtechnik GmbH R2500–18

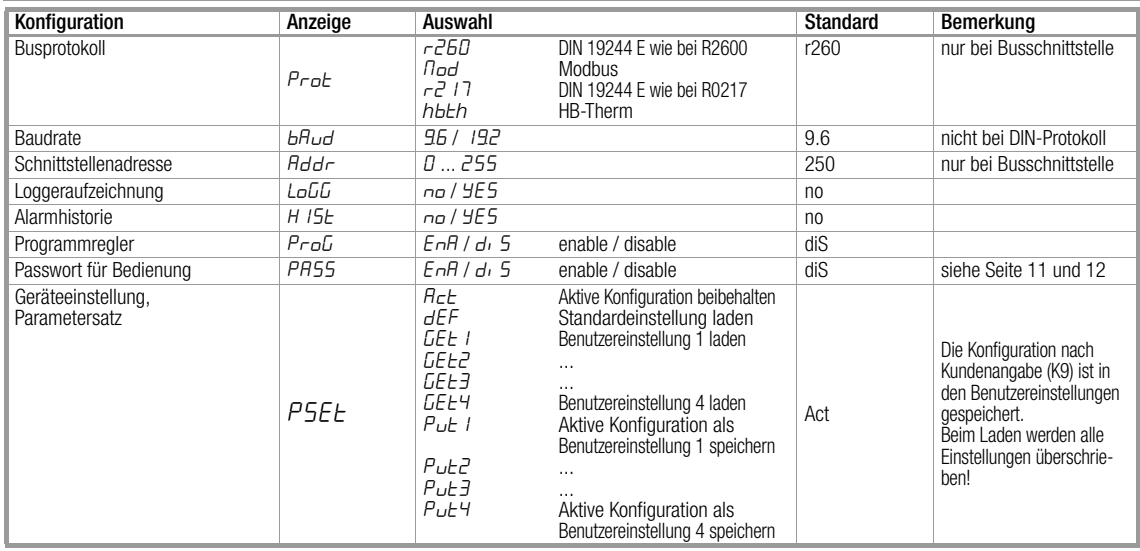

### <span id="page-18-0"></span>Reglertypen

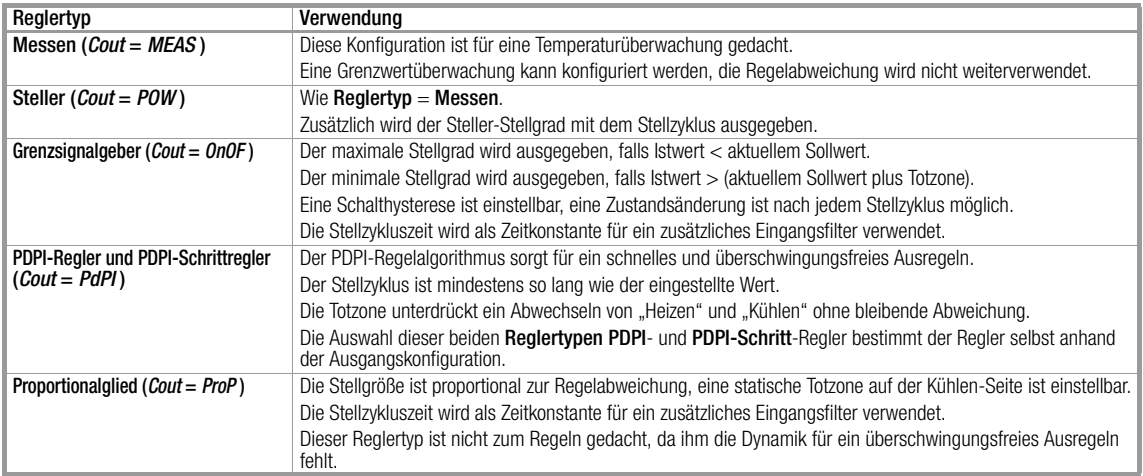

#### <span id="page-19-0"></span>Umschaltung Parametersätze

Wenn der Binäreingang auf Parametersatzumschaltung konfiguriert ist (SEt2) wird beim Schließen des Kontaktes der Parametersatz 2 geladen, beim Öffnen der Parametersatz 1. Die aktive Konfiguration wird jeweils überschrieben. Die W2-LED leuchtet, wenn der Parametersatz 2 aktiv ist.

### <span id="page-19-1"></span>Backup-Funktionen

Wenn der Binäreingang auf Backup-Funktion konfiguriert ist (bACK), wird bei geschlossenem Kontakt der aktuelle Istwert als Sollwert übernommen. Die Regelung ist inaktiv und die Hand-LED leuchtet. Bei geöffnetem Kontakt wird mit dem übernommenen Sollwert geregelt wie konfiguriert.

### <span id="page-19-2"></span>PI-Verhalten

Der Differentialanteil beim Reglertyp PDPI kann durch Aktivieren des PI-Verhaltens (Konfiguration: PI = YES) so stark gedämpft werden, dass praktisch kein Vorhalt mehr vorhanden ist. Im Gegensatz zum reinen PI-Regler kann das Führungsverhalten überschwingungsfrei parametriert werden. Diese Einstellung ist sinnvoll bei Regelstrecken, die eine echte Totzeit enthalten.

### <span id="page-19-3"></span>Extra Vorhalt beim Kühlen

Bei Regelstrecken, bei denen die Kühlung einen viel besseren oder schlechteren Wärmekontakt als die Heizung hat, kann durch Setzen der Konfiguration tu II = EnA das Regelverhalten bei einem Kühlenarbeitspunkt verbessert werden. Damit ist es möglich, die Verzugszeit der Kühlung (Parameter tu II) unabhängig einzustellen.

Bei Wasserkühlung wird bei der Konfiguration  $tu = diS$  automatisch der halbe Vorhalt für die Kühlung verwendet.

## <span id="page-20-0"></span>Konfiguration der Schaltausgänge und des Stetigausgangs

Standardmäßig ist ein 2-Punkt-Heizen-Regler auf den Schaltausgang out1 (Relais- oder Transistorausgang, je nach Ausführung) konfiguriert. Das Regelverhalten (2-Punkt-Heizen oder -Kühlen, 3-Punkt-schaltend, Schrittregler, Stetigregler, Splitrangeregler) wird durch die Konfiguration der Stellausgänge festgelegt. Vergleiche Tabelle "Konfigurieren" Seite 16.

- Die Stellglieder für Heizen und Kühlen werden unabhängig voneinander gewählt.
- Wird eine 2-Punkt-Regelung benötigt, so dürfen für diesen Regler nicht gleichzeitig Heizen- und Kühlen-Ausgänge konfiguriert sein.
- Zur getrennten Ansteuerung von mehreren Stellgliedern durch einen Reglerausgang können beide Schaltausgänge auf den gleichen Reglerausgang konfiguriert werden.
- Wird für Heizen (bzw. Kühlen) gleichzeitig ein stetiger und schaltender Ausgang konfiguriert, so verhält sich der Regler wie ein Stetigregler und der schaltende Ausgang ist inaktiv.
- Wird für Heizen (bzw. Kühlen) versehentlich nur ein "Weniger"-Ausgang konfiguriert, bleibt dieser inaktiv.
- Die Einstellungen sind unabhängig vom Reglertyp frei kombinierbar.

## <span id="page-20-1"></span>Relaisausgänge für Stellsignale

Werden für die Stellsignale zwei Relaisausgänge benötigt, z. B. bei Dreipunkt- oder Schrittregelung, so können die Alarmausgänge mit den Stellausgängen getauscht werden.

Durch Konfiguration von  $Out = XCh$  (siehe Seite 16) tauschen out1 mit A1 und out2 mit A2 die Funktion.

### <span id="page-21-0"></span>Stellausgang für Schütze

Ergibt sich bei der Ermittlung der Regelparameter (Hand- oder Selbstoptimierung) eine Zykluszeit, die deutlich niedriger ist, als für die Lebensdauer der Schütze sinnvoll, kann durch Konfiguration der Stellausgänge für Schützansteuerung (rELA = YES) die Zykluszeit bis an die Grenze der Regelbarkeit der Strecke erhöht werden. Wird das Bit vor dem Start der Selbstoptimierung gesetzt, wird die Zykluszeit von der Selbstoptimierung auf einen möglichst hohen Wert eingestellt.

## <span id="page-21-1"></span>Wasserkühlung

Um die stark überproportionale Kühlwirkung, die bei der Verdampfung von Wasser entsteht, zu berücksichtigen, kann die Kühlen-Stellgröße modifiziert ausgegeben werden, indem der Schaltausgang für Wasserkühlung konfiguriert wird (Outx =  $H20$ ).

### <span id="page-21-2"></span>Konfiguration des Reglers mit Stetigausgang

Die Umschaltung Stromausgang  $\leftrightarrow$  Spannungsausgang erfolgt automatisch durch die Bürde.

Stetigausgang = Heizen oder Kühlen Cont = HEAt oder Cool Je nach Reglertyp wird die Stellgröße im Bereich 0 ... 100 % ausgegeben.

Stetigausgang = Regelgröße oder Sollwert  $Cont = Proc$  oder SP Es wird die aktuelle Regelgröße oder der momentan gültige Sollwert ausgegeben. Die Ausgabe wird mit den Parametern *rnL* und *rnH* skaliert.

### <span id="page-22-0"></span>Sollwertrampen

Funktion Die Parameter **SPuP / SPdn** bewirken eine graduelle Temperaturänderung (steigend / fallend) in Grad pro Minute. Aktivierung bei:

- Einschalten der Hilfsspannung
- Änderung des aktuellen Sollwertes, Aktivieren des Tauschsollwertes
- Umschalten von Hand- auf Automatikbetrieb

Sollwertanzeige angezeigt wird der Zielsollwert, nicht der aktuell gültige, mit einem r im linken Digit. Grenzwerte relative Grenzwerte beziehen sich auf die Rampe, nicht auf den Zielsollwert. In der Regel wird deshalb kein Alarm ausgelöst.

### <span id="page-22-1"></span>Unterdrückung periodischer Störungen

Ist der Messwert mit einer starken periodischen Schwingung überlagert, die z. B. durch eine zyklische Entnahme von Energie aus dem Regelkreis entsteht, kann die Stellgröße zwischen ihren Extremwerten schwanken und das Regelergebnis unbefriedigend sein.

Wenn die Periode konstant ist, kann diese Schwingung durch Einstellen der Periode im Parameter Schwingungs-Sperre tSUP ausgefiltert werden. Dies geschieht dadurch, dass der Signalanteil mit der eingestellten Periode schmalbandig herausgefiltert wird und für die Regelung vom Messsignal abgezogen wird. Die Istwerte für die Anzeige werden nicht beeinflusst.

Im Gegensatz zur adaptiven Messwertkorrektur (vergl. Seite [24](#page-23-0)) können hier auch Schwingungen unterdrückt werden, deren Perioden größer als die halbe Verzugszeit sind.

Eingestellt werden können Perioden von 0,3 s bis 25 s. Bei anderen Einstellwerten ist das Filter inaktiv.

Nachdem dieses Sperrfilter die Regeldynamik beeinflusst, ist es notwendig, die Ermittlung der Regelparameter durch Selbst- oder Handoptimierung mit aktivierter Schwingungs-Sperre durchzuführen.

### <span id="page-23-0"></span>Adaptive Messwertkorrektur

Wenn ein Regelkreis durch eine periodische Störung auf dem Istwert gestört ist, kann die Regelung durch Einschalten der adaptiven Messwertkorrektur verbessert werden. Dabei wird die periodische Störung unterdrückt, ohne dass die Reaktionsfähigkeit auf Regelabweichungen abnimmt. Dies erfolgt, indem sich die Korrektur adaptiv auf die Schwingungsweite der Störung einstellt und nur den Mittelwert an den Regler weitergibt.

Die Anpassung der Korrektur an die Störung (Adaption) erfolgt passend zur Regeldynamik und erfordert keine weiteren Parameter.

Die Voraussetzung für eine Verbesserung der Regelung ist:

- Die Schwingungsweite der Störung ist konstant oder langsam veränderlich,
- $-$  Die Periode der Schwingung ist kleiner als die halbe Verzugszeit der Strecke (Parameter  $\boldsymbol{t}$ u)

Da die Korrektur stark in die Istwert-Ermittlung eingreift, kann die Regelung auch **verschlechtert** werden, z. B. wenn

- die Messwertabweichungen unregelmäßig sind,
- einzelne Messwert-"Ausreißer" auftreten,
- die Schwankung nicht periodisch ist,
- die Störung rauschförmig ist.

### <span id="page-24-0"></span>Heißkanalregelung

Durch Konfiguration des Heizen-Schaltausgangs als Hotrunner (Outx = Hotr) wird die Stellgröße schnell getaktet ausgegeben, d.h. die Stellzykluszeit beträgt 0,1 s unabhängig von der Einstellung des Parameters Stellzykluszeit.

Durch diese Konfiguration werden auch die Funktionen Anfahrschaltung und Boost freigegeben.

#### <span id="page-24-1"></span>Anfahrschaltung

Die Anfahrschaltung wird freigegeben durch die Konfiguration  $StUP = YES$  oder des Binäreingangs, wenn er auf  $Int = StUP$ konfiguriert ist.

Die Anfahrschaltung wird nur beim Reglertyp = PDPI aktiviert, bei anderen Reglertypen erfolgt kein Anfahren.

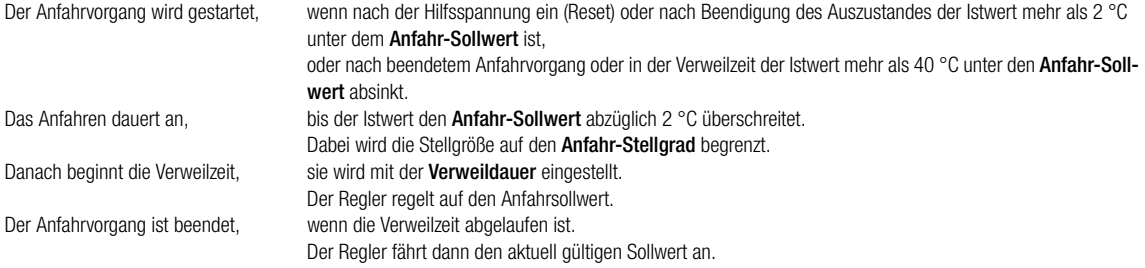

Falls der aktuell gültige Sollwert immer soweit unterhalb des Anfahrsollwertes liegt, dass die Bedingung für das Ende des Anfahrens nicht erfüllbar ist, wird der Anfahrvorgang nie beendet. Für dieses Verhalten wäre eine Stellgrößenbegrenzung mit dem maximalen Stellgrad sinnvoller.

#### <span id="page-25-1"></span>Vorübergehende Sollwertanhebung (Boost)

Die vorübergehende Anhebung des Sollwertes dient bei Heißkanalregelung zur Befreiung von zugesetzten Werkzeugdüsen von "eingefrorenen" Materialresten.

Ausgelöst wird dieser Vorgang durch das Bit 3 der Reglerfunktion, das per Schnittstelle, Tastatur oder per Binäreingang gesetzt wird. Der Binäreingang muss dazu auf *In1 = booS* konfiguriert sein. Wird der Binäreingang nicht dafür verwendet, wird die Sollwertanhebung durch gleichzeitiges langes Drücken von  $\Box$  a aktiviert bzw. gestoppt. Beendet wird die Anhebung durch Löschen dieses Bits, bzw. automatisch nach Ablauf der maximalen Boost-Dauer. Die relative Anhebung ist im Parameter Sollwerterhöhung gespeichert, die maximale Dauer der Anhebung im Parameter Boost-Dauer. Die Anhebung wirkt nur auf den Sollwert bzw. Tauschsollwert, nicht auf den Anfahrsollwert oder die Rampenfunktion. Angezeigt wird der Sollwert, nicht die Erhöhung mit einem b im linken Digit.

### <span id="page-25-0"></span>Störgrößenaufschaltung

Bei der Konfiguration als schaltender oder Stetigregler (nicht bei Schrittregler) kann die Regelqualität bei sprungförmigen Laständerungen mit der Störgrößenaufschaltung deutlich verbessert werden, wenn der Binäreingang für Störgrößenaufschaltung (In 1 = FEFO) konfiguriert ist.

- $-$  Beim Schließen des Kontaktes am Binäreingang wird der Stellgrad des Reglers um den Wert YFF erhöht,
- beim Öffnen des Kontaktes um den gleichen Wert verringert.
- Keine Funktion bei laufender Selbstoptimierung.

Beispiel: Benötigt eine Heizung in einer Maschine bei Produktion durchschnittlich 70 % Heizleistung, im Stillstand jedoch nur 10 %, so stellt man die Differenz  $YFF = 60$  % ein und aktiviert den Binäreingang nur bei Produktion.

### <span id="page-26-0"></span>Parametrieren

lang drücken X1 = Messbereichsanfang, X2 = Messbereichsende, MBU = X2 – X1

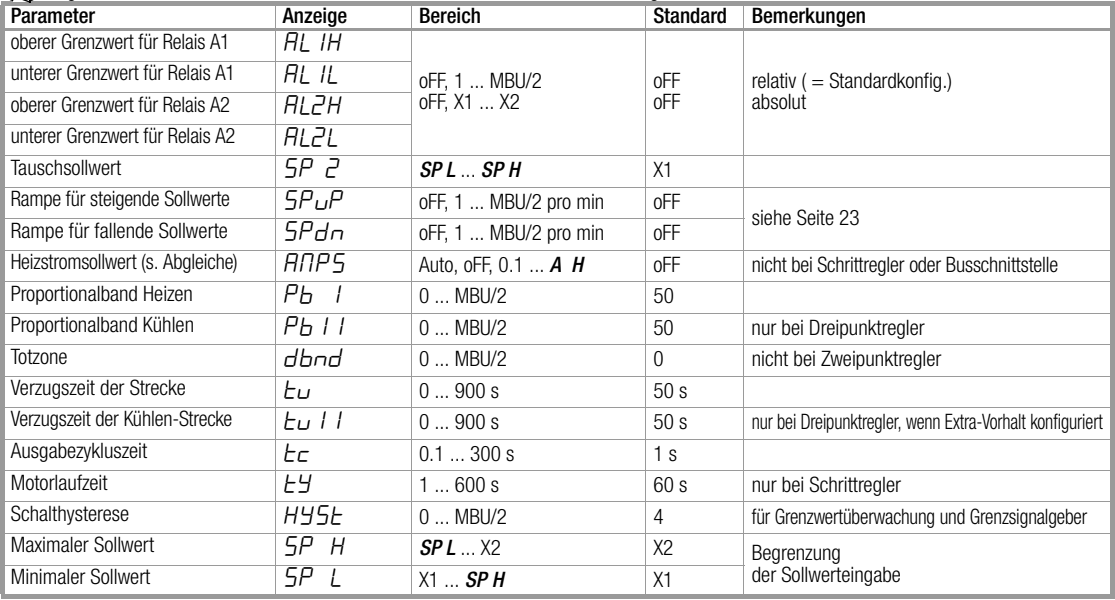

#### GMC-I Messtechnik GmbH R2500–28

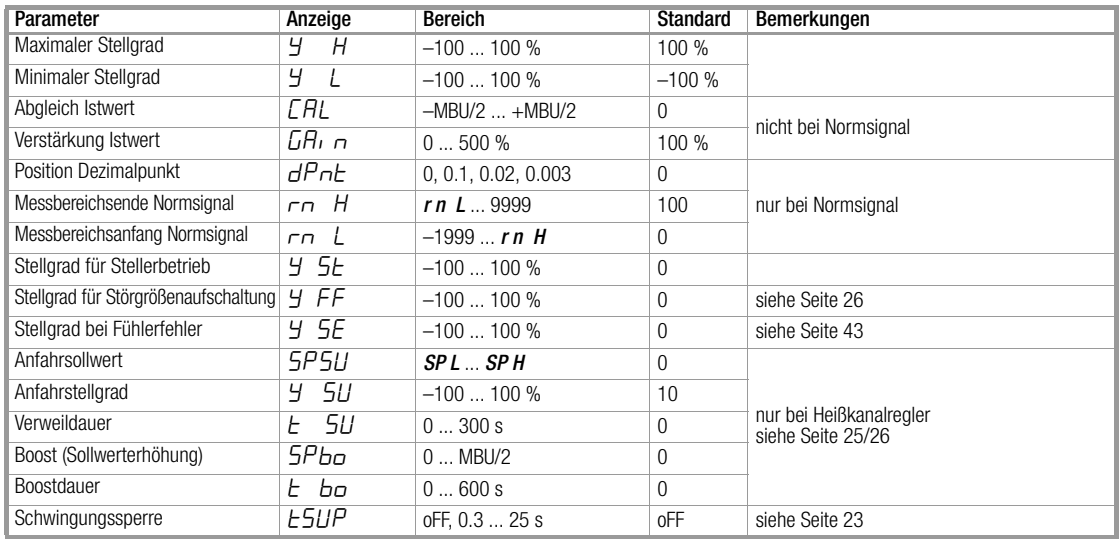

### <span id="page-28-0"></span>Programmregler

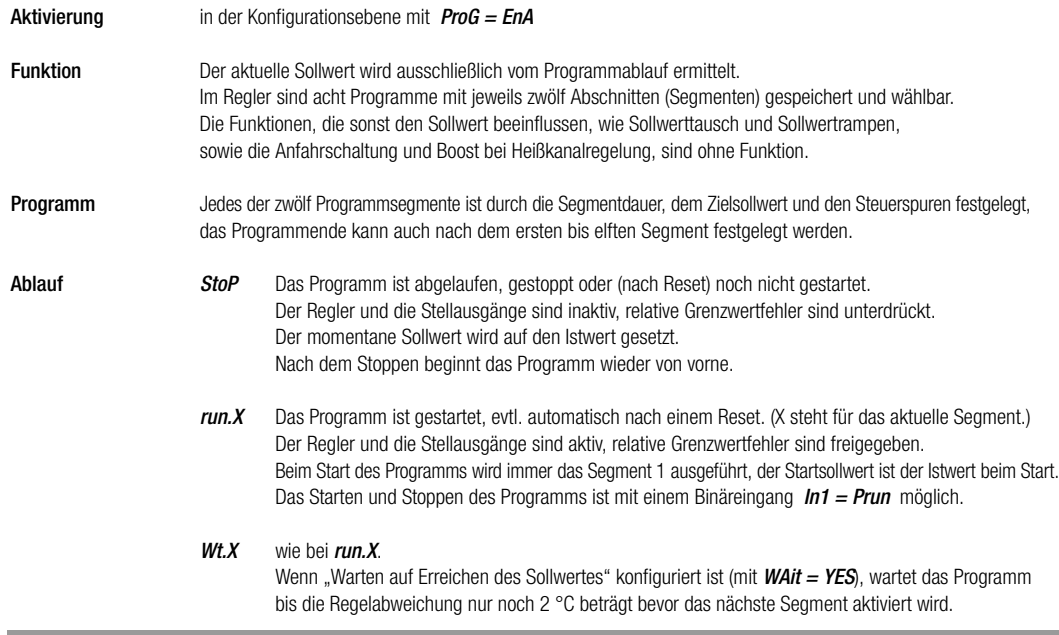

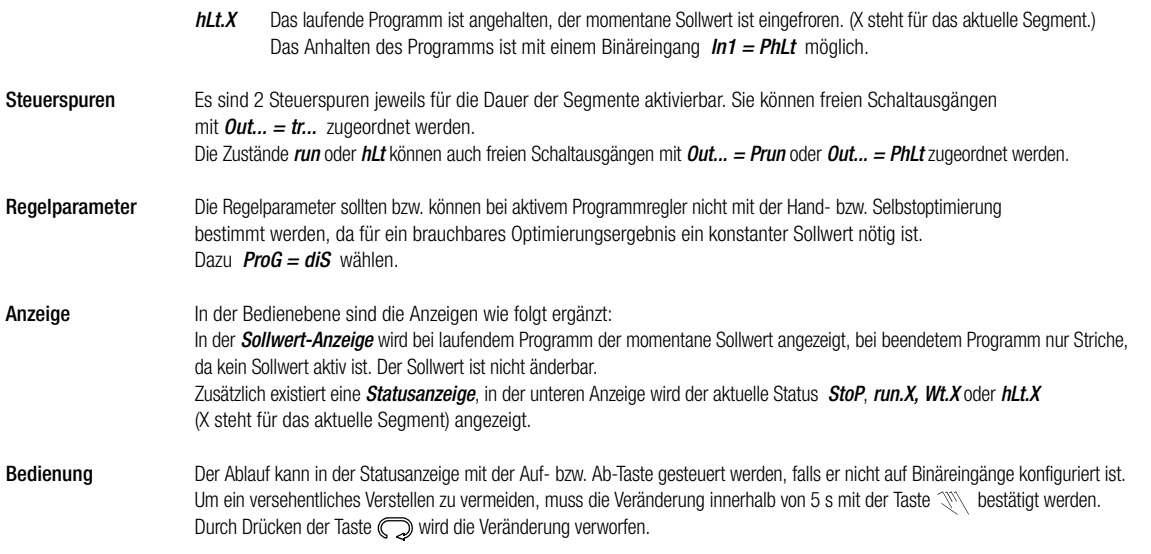

### <span id="page-30-0"></span>Programmeingabe

+ **+** gleichzeitig lang drücken

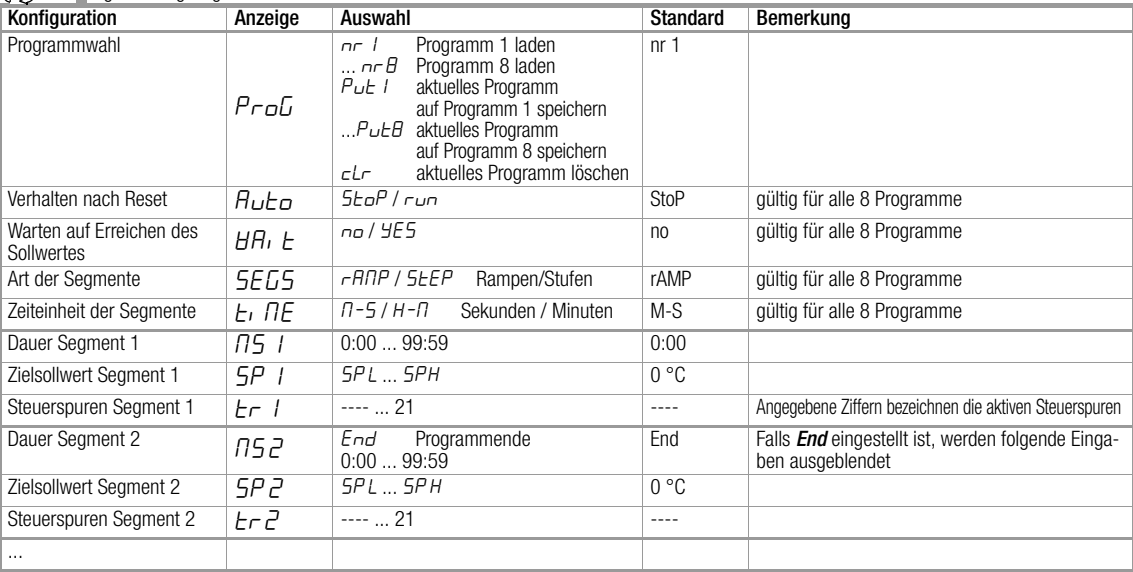

GMC-I Messtechnik GmbH **R2500–32** 

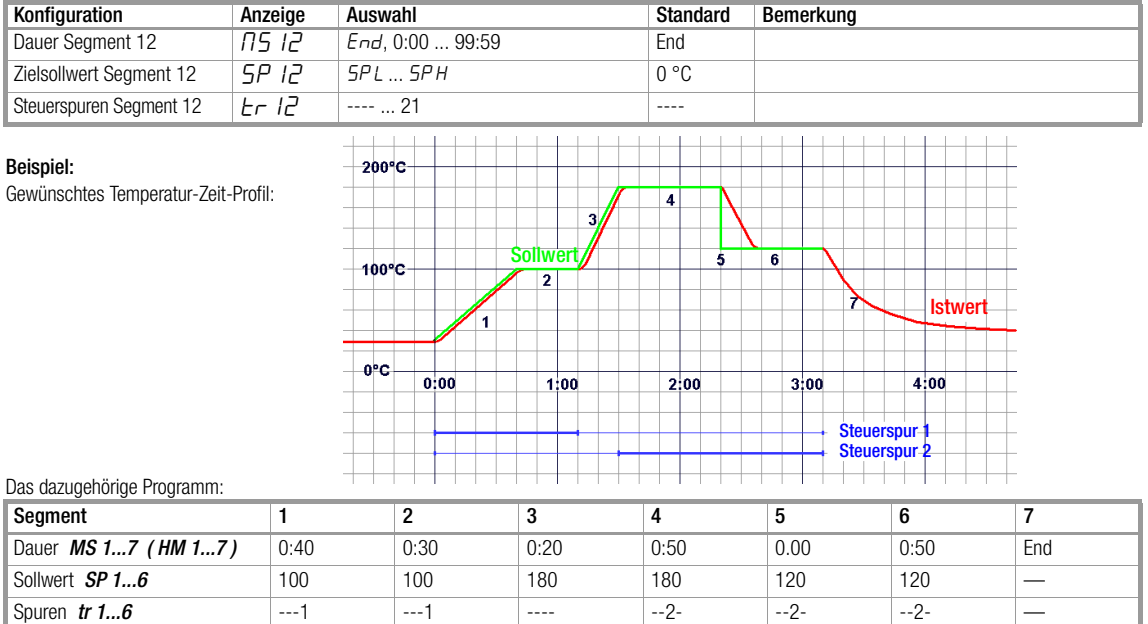

## <span id="page-32-0"></span>Handoptimierung

Mit der Handoptimierung werden die Parameter Pb I, Pb II, tu und tc ermittelt, um eine optimale Regeldynamik zu erhalten. Dazu wird ein Anfahr- bzw. Schwingversuch durchgeführt.

#### Vorbereitung

- Die vollständige Konfiguration (Seite [14\)](#page-13-0) und Parametrierung (Seite [27](#page-26-0)) muss zuerst für den Einsatz des Reglers erfolgen.
- Programmregler deaktivieren, da für den Optimierungsablauf ein konstanter Sollwert erforderlich ist.
- Durch Aus- oder Handbetrieb (Seite [13\)](#page-12-0) sollten die Stellglieder deaktiviert werden.
- Ein Schreiber ist an dem Fühler anzuschließen und passend zur Streckendynamik und zum Sollwert einzustellen.
- Bei Dreipunkt- bzw. Splitrange-Regler muss die Ein- und Ausschaltdauer des Heizen-Schaltausgangs bzw. des Stetigausgangs registriert werden (z. B. mit einem weiteren Schreiberkanal oder mit der Stoppuhr).
- **Grenzsignalgeber (Cout = OnOF)** konfigurieren.
- Die Ausgabezykluszeit auf Minimum stellen:  $tc = 0.1$ .
- Wenn möglich die Stellgradbegrenzung ausschalten:  $YH = 100$ .
- Den Sollwert absenken (bzw. anheben) damit die Über- und Unterschwinger keine unerlaubten Werte annehmen.

#### Durchführung des Anfahrversuches

- dbnd = MBU bei Dreipunkt- bzw. Splitrange-Regler einstellen (Kühlen-Schaltausgang darf nicht ansprechen).
	- $dbnd = 0$  bei Schrittregler einstellen (Kühlen-Schaltausgang muss ansprechen)
- Schreiber starten.
- Mit Automatikbetrieb die Stellglieder aktivieren.
- Zwei Überschwinger und zwei Unterschwinger aufzeichnen. Anfahrversuch zu Ende bei Zweipunkt, Stetigregler und Schrittregler. Bei Dreipunkt- bzw. Splitrange-Regler weiter mit:
- dbnd = 0 einstellen um weitere Schwingungen mit aktivem Kühlen-Schaltausgang herbeizuführen, zwei Über- und Unterschwinger abwarten.
- Die **Einschaltdauer T<sub>I</sub> und Ausschaltdauer T<sub>II</sub> d**es Heizen-Schaltausgangs bzw. des Stetigausgangs des letzten Schwingers registrieren.

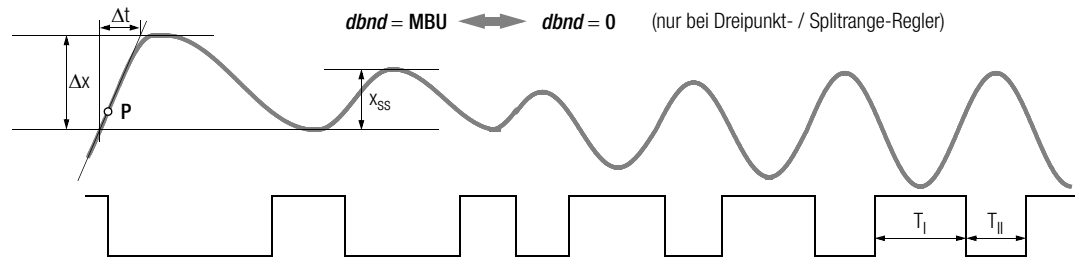

#### Auswertung des Anfahrversuches

- Tangente an die Kurve anlegen im Schnittpunkt P von Istwert mit Sollwert, bzw. Ausschaltpunkt des Ausgangs.
- $-$  7eit  $\Lambda$ t ausmessen.
- Schwingungsweite  $x_{\rm ss}$  ausmessen, bei Schrittregler Überschwinger  $\Delta x$ .

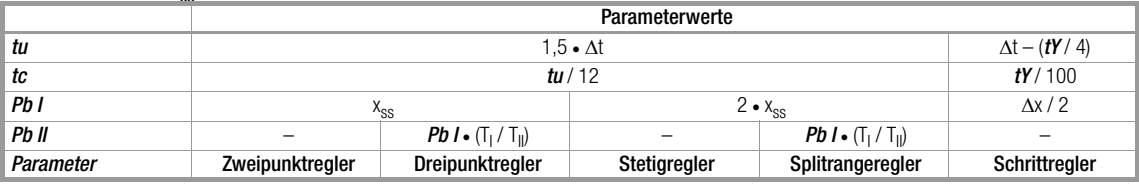

Falls eine Stellgradbegrenzung eingestellt war, muss der Proportionalbereich korrigiert werden

Y H positiv: Pb I multiplizieren mit 100 % / Y H

Y H negativ: Pb II multiplizieren mit  $-100\%$  / Y H

#### Durchführen des Schwingversuches

Falls ein Anfahrversuch nicht möglich ist, z. B. wenn benachbarte Regelkreise den Istwert zu stark beeinflussen, oder wenn ein aktiver Kühlen-Schaltausgang zum Halten des Istwertes nötig ist (Kühlen-Arbeitspunkt), oder aus bestimmten Gründen direkt auf dem Sollwert optimiert werden muss, können die Regelparameter aus einer Dauerschwingung ermittelt werden. Allerdings sind dabei die berechneten Werte für tu unter Umständen sehr ungenau.

- Vorbereitung wie oben. Die Durchführung ist ohne Schreiber möglich, wenn der Istwert am Display verfolgt wird und die Zeiten auf einer Stoppuhr.
- $dbnd = 0$  bei Dreipunkt-, Splitrange- und Schrittregler einstellen.
- Mit Automatikbetrieb die Stellglieder aktivieren, evtl. Schreiber starten. Mehrere Schwinger aufzeichnen bis sie gleich groß sind.
- Die Schwingungsweite  $x_{\rm ss}$  ausmessen.
- Die **Einschaltdauer T<sub>I</sub> und Ausschaltdauer T<sub>II</sub> d**es Heizen-Schaltausgangs bzw. des Stetigausgangs der Schwinger registrieren.

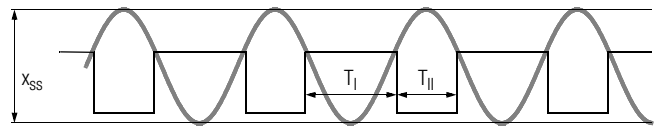

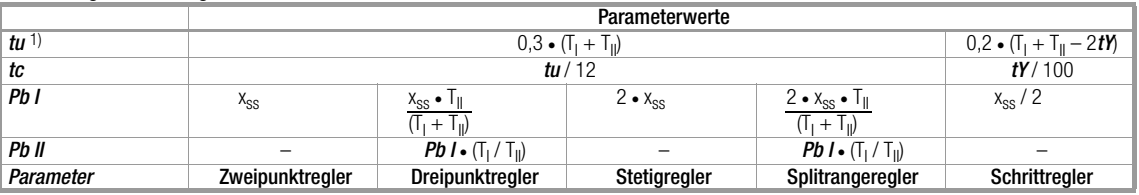

#### Auswertung des Schwingversuches

1) Wenn eine der Zeiten T<sub>I</sub> oder T<sub>II</sub> wesentlich größer ist als die andere ergibt sich ein zu großer Wert für tu.

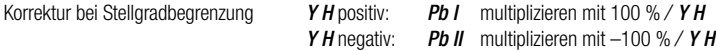

Korrektur bei Schrittregler falls eine der Zeiten T<sub>I</sub> oder T<sub>II</sub> kleiner ist als *tY*:

**Pb I** multiplizieren mit  $\frac{t\ Y \cdot t\ Y}{\top_1 \cdot \top_1}$ , falls T<sub>I</sub> am kleinsten ist, mit  $\frac{t\ Y \cdot t\ Y}{\top_1 \cdot \top_1}$ , falls T<sub>II</sub> am kleinsten ist

Der Wert für *tu* ist in diesem Fall sehr ungenau. Er sollte im Regelbetrieb nachoptimiert werden.

#### **Regelbetrieb**

Nach Beendigung der Optimierung wird der Regelbetrieb aufgenommen:

- $-$  Mit Reglertyp (*Cout*) den gewünschten Regelalgorithmus konfigurieren.
- Den Sollwert auf den benötigten Wert stellen.
- Die Totzone kann bei Dreipunkt-, Splitrange- und Schrittregler von *dbnd* = 0 aus erhöht werden, falls die Ansteuerung der Schaltausgänge (bzw. Stetigausgang) z. B. durch unruhigen Istwert zu rasch wechselt.

## <span id="page-36-0"></span>Selbstoptimierung

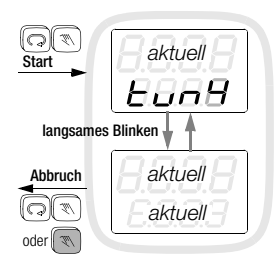

Die Selbstoptimierung dient zur Ermittlung einer optimalen Regeldynamik, d. h. die Parameter Pb I, Pb II, tu und tc werden ermittelt.

#### Vorbereitung

- vor dem Start der Selbstoptimierung muss die vollständige Konfiguration erfolgen
- der Sollwert ist auf den nach der Optimierung benötigten Wert einzustellen.
- Programmregler deaktivieren

#### **Start**

- Start ist nur möglich, wenn die Bedienung der Selbstoptimierung freigegeben ist (Konfiguration:  $tunE = EnA$ )
- gleichzeitiges kurzes Drücken von  $\mathbb{Q}$  in der Bedienebene löst die Selbstoptimierung aus. Sie kann nicht gestartet werden in den Reglerarten "Steller" oder "Grenzsignalgeber"
- $-$  während des Optimierungslaufes wird  $tun1...tun9$  blinkend eingeblendet auf allen Ebenen
- nach erfolgreich beendeter Optimierung geht der Regler in den Automatikbetrieb.
- Bei 3-Punkt Regler wird mit dem Ansprechen des oberen Grenzwertes die Kühlung aktiviert, um eine Überhitzung zu verhindern. Die Selbstoptimierung führt dann einen Schwingversuch um den Sollwert aus.

#### Ablauf

- der beim Start aktuelle Sollwert bleibt gültig; er kann nicht mehr geändert werden
- die Aktivierung / Deaktivierung des Tauschsollwertes wird nicht wirksam
- eingestellte Sollwertrampen werden nicht berücksichtigt
- beim Start im Arbeitspunkt (Istwert ca. Sollwert) ist ein Überschwingen nicht zu vermeiden.
- Für den Ablauf gibt es keine zeitlichen Begrenzungen. Je nach Regelstrecke kann die Selbstoptimierung sehr lange dauern.

#### Abbruch

- Die Optimierung kann jederzeit abgebrochen werden mit (Automatikbetrieb) bzw. durch Ausschalten mit
- Tritt während der Optimierung ein Fehler auf, gibt der Regler kein Stellsignal mehr aus. Die Optimierung muss mit  $\mathbb{Q}$  \\\ abgebrochen werden. Weitere Informationen zur Fehlermeldung auf Anfrage.

Im Auslieferzustand (Standardeinstellung) ist die Selbstoptimierung freigeschaltet. Der Start kann in der Konfiguration gesperrt werden.

#### <span id="page-37-0"></span>**Abgleiche**

#### Thermoelement-Korrektur (Parameter CAL )

Die Einstellung dieses Korrekturwertes erfolgt in °C / °F. Der angezeigte Korrekturwert wird dem gemessenen Temperaturwert hinzuaddiert.

Leitungsabgleich bei Pt 100 2-Leiterschaltung (Parameter CAL )

Bei bekannter Fühlertemperatur erfolgt der Abgleich manuell:

 $CAL$  = bekannte Fühlertemperatur – angezeigte Temperatur

#### Korrektur eines Temperaturgefälles (Parameter GAin )

Soll nicht der gemessene Temperaturwert angezeigt werden, sondern ein dazu abweichender Wert, wird der Parameter GAin ungleich 100 % eingestellt:

**GAin** =  $\frac{\text{anzuzeigende Temperature in  $^{\circ}\text{C} \cdot 100\%}{\text{qemessene Temperature in  $^{\circ}\text{C}}$$$ 

#### Ermittlung des Heizstromnennwertes (Parameter AMPS )

Durch Einstellen von **AMPS** = Auto wird die Regelung für ca. 1 s unterbrochen, die Heizung aktiviert, der Heizstrom gemessen und als Nennwert abgespeichert. Ist der Wert ungleich Null, ist damit automatisch die Heizstromüberwachung aktiviert.

### <span id="page-38-0"></span>Grenzwertüberwachung

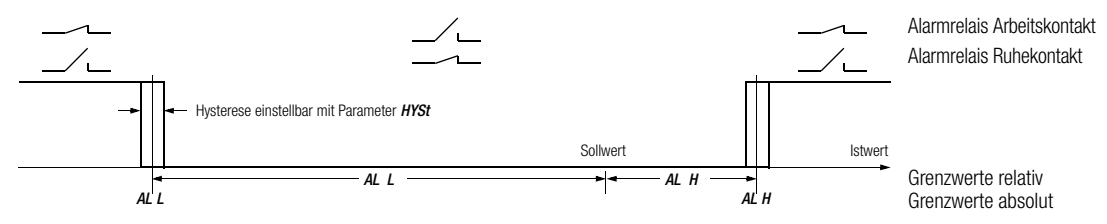

Anfahrunterdrückung: Die Alarmunterdrückung ist beim Anfahren solange aktiv (Konfiguration ALx = SUP), bis die Temperatur zum ersten Mal den unteren Grenzwert überschritten hat. Beim Abkühlen wirkt die Unterdrückung solange, bis der obere Grenzwert zum ersten Mal unterschritten wurde. Sie ist wirksam bei: Einschalten der Hilfsspannung, Änderung des aktuellen Sollwertes und Aktivierung des Tauschsollwertes sowie bei Umschaltung von  $A$ us  $\rightarrow$  Automatikbetrieb.

#### <span id="page-38-1"></span>Begrenzer

Soll ein Regler ausgeschaltet werden, wenn im Regelkreis eine Grenzwertüber- bzw. -unterschreitung auftritt, so ist der Regler als Begrenzer zu konfigurieren ( $LIM = YES$ ). Der Begrenzer kann mit allen Reglertypen kombiniert werden.

- Der Begrenzer reagiert auf die zweiten Grenzwerte, die entsprechend einzustellen und zu konfigurieren sind.
- Sobald ein zweiter Grenzwerte überschritten wird, wird der Regler ausgeschaltet. Liegt kein Grenzwertfehler mehr vor, wird der Regler wieder aktiv.
- Soll der Regler dauerhaft ausgeschaltet bleiben, so ist die Alarmspeicherung zu aktivieren (Konfiguration  $AL2 = Stor$ ).
- Zum Wiedereinschalten des Reglers sind dann die Grenzwertfehler zu löschen. Dies geschieht durch kurzes Drücken der Handtaste  $\mathbb{W}$  und Bestätigung der Anzeige *Quit AL* innerhalb von 5 s mit  $\mathbb{W}$ .
- Dies kann auch mit dem Binäreingang erfolgen, wenn er auf Grenzwertfehler löschen (*In 1 = quit*) konfiguriert ist.

### <span id="page-39-0"></span>Heizstromüberwachung

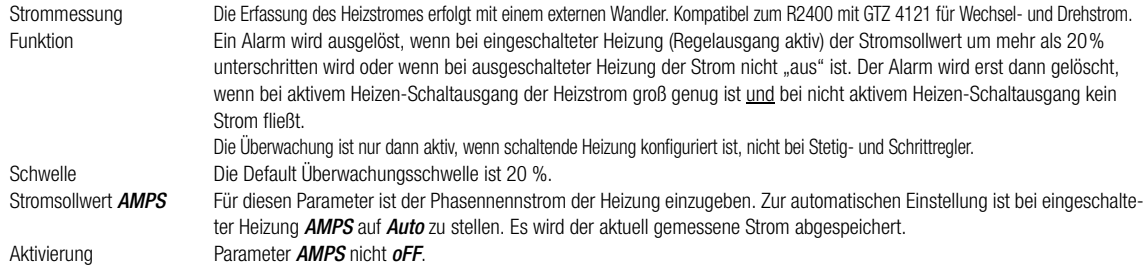

### <span id="page-40-0"></span>Heizkreisüberwachung

- 
- $-$  Funktion aktiv / inaktiv konfigurierbar mit der Konfiguration LbA
	- ohne externen Wandler, ohne zusätzliche Parameter
	- $-$  setzt korrekte Optimierung der Regelparameter tu und Pb I voraus! Nachdem die Selbstoptimierung in bestimmten Fällen bei aktiver Heizkreisüberwachung andere Ergebnisse liefert, muss vor dem Start der Selbstoptimierung die Heizkreisüberwachung aktiviert worden sein.
	- Bei Handoptimierung bzw. bei nachträglicher Anpassung der Regelparameter muss die untere Grenze für den Parameter tu eingehalten werden:

minimales 
$$
tu = \frac{2 \cdot Pb \, l}{\Delta \vartheta / \Delta t}
$$

 $\Delta$ 9/ $\Delta t$  = maximaler Temperaturanstieg beim Anfahren

- $-$  die Fehlermeldung LE erfolgt nach ca. 2 mal tu, wenn die Heizung 100 % eingeschaltet bleibt und die gemessene Temperaturerhöhung zu gering ist
- die Überwachung ist nicht aktiv, wenn
	- Reglertyp = Grenzsignalgeber, Steller oder Schrittregler
	- während der Selbstoptimierung
	- bei Normsignaleingang (Kennung B2)
	- falls die Stellgradbegrenzung  $YH < 20$  %

### <span id="page-41-0"></span>Alarmhistorie

- Die Alarmhistorie fasst 100 Einträge des Fehlerstatus mit zugehörigem Zeitstempel. Immer dann, wenn sich mindestens ein Bit des gesamten Fehlerstatus ändert, wird der komplette Fehlerstatus zusammen mit dem aktuellen Zeitstempel abgespeichert.
- Die Aufzeichnung beginnt nach jedem Reset des Gerätes von Neuem, die Daten gehen bei einer Unterbrechung der Hilfsspannung verloren. Die Aufzeichnung lässt sich in der Konfiguration mit **HISt = YES** oder über die Schnittstellen aktivieren.
- Ist der Ring-Speicher mit 100 Einträgen gefüllt, gehen durch die Aufzeichnung die ältesten Einträge verloren.
- Das Auslesen der Einträge ist nur über die Bus- oder Infrarot-Schnittstelle möglich. Näheres siehe Schnittstellenbeschreibung.

### <span id="page-41-1"></span>**Datenlogger**

- Der Datenlogger fasst je 3600 Abtastwerte der Istwerte und der Stellwerte. Konfiguriert werden kann der Logger-Abtastzyklus im Bereich von 0,1 bis 300,0 Sekunden. Damit ergibt sich eine Aufzeichnungsdauer von 0,1 bis 300 Stunden (6 Minuten bis 12 Tage).
- Die Aufzeichnung muss nach jedem Reset des Gerätes von Neuem gestartet werden, die Daten gehen bei einer Unterbrechung der Hilfsspannung verloren.
- Die Aufzeichnung kann per Binäreingang, in der Konfiguration mit  $LOGG = YES$  oder über Schnittstelle gestartet werden.
- Ist der Ring-Speicher mit 3600 Abtastungen gefüllt, gehen durch die Aufzeichnung die ältesten Werte verloren.
- Das Auslesen der Einträge ist nur über die Bus- oder Infrarot-Schnittstelle möglich. Näheres siehe Schnittstellenbeschreibung.

### <span id="page-42-0"></span>Fehlermeldungen

Reaktionen bei Auftreten eines Fehlers:

1. der Alarmausgang A1 wird aktiv; Die Konfiguration bestimmt sein Verhalten (siehe Seite 17)

2. die LED A1 blinkt in allen Ebenen, die Fehleranzeige erfolgt nur in der Bedienebene (obere Anzeige blinkt))

3. Ausnahmen und weitere Hinweise in der folgenden Tabelle.

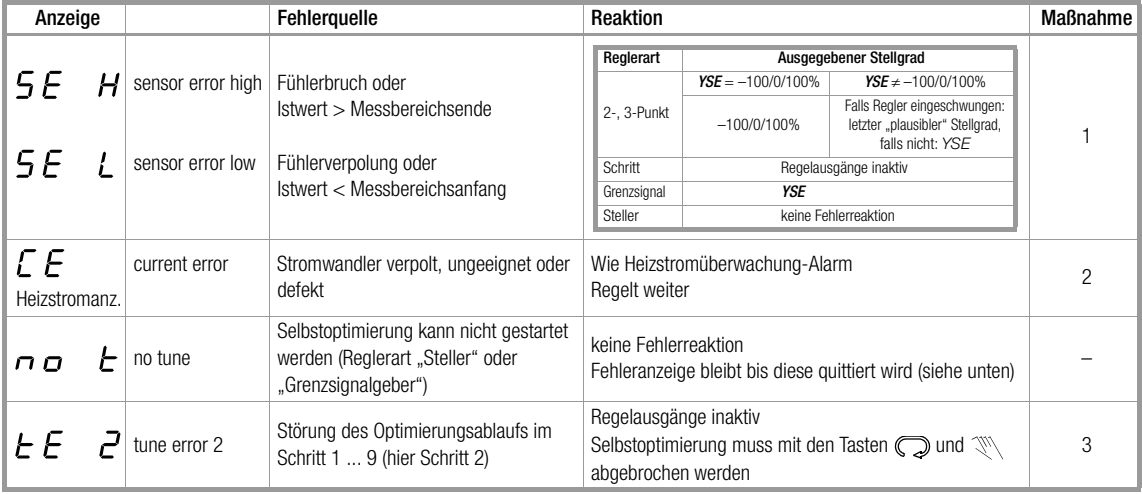

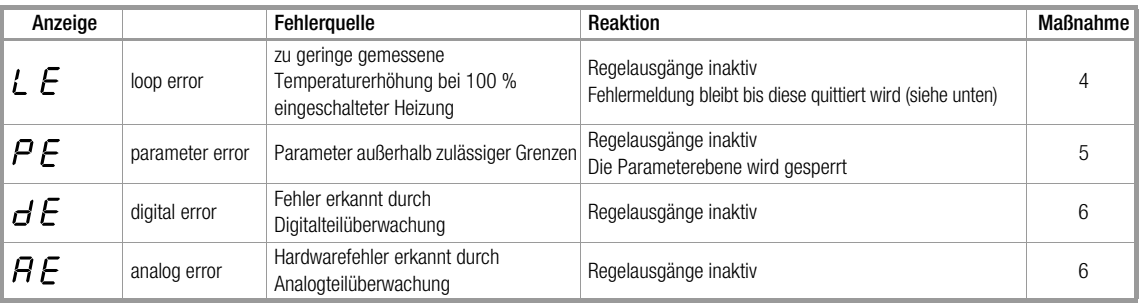

#### Maßnahmen

- 1. Fühlerfehler beheben.
- 2. Stromwandler überprüfen.
- 3. Vermeidung von Störungen, die den Optimierungsablauf beeinträchtigen, wie z. B. Fühlerfehler.
- 4. Schließen des Regelkreises: Funktion des Fühlers, der Stellglieder und der Heizung prüfen. Zuordnung Fühler zur Heizung (Verdrahtung) prüfen. Korrekte Optimierung der Regelparameter tu und Pb I durchführen.
- <span id="page-43-0"></span>Fehlerquittierung

5. Standardkonfiguration und Standardparameter auslösen, anschließend neu konfigurieren und parametrieren, bzw. Laden der benutzerdefinierten Standardeinstellung

6. Reparatur durch die zuständige Servicestelle

Dies geschieht durch kurzes Drücken der Handtaste  $\mathbb{W}$  und Bestätigung der Anzeige *Quit AL* innerhalb von 5 s mit  $\mathbb{W}$ .

### <span id="page-44-0"></span>Fehlermasken

Bei der Werkseinstellung (Konfiguration A1M1 = def) gibt der Relaisausgang A1 die Alarme der Grenzwertüberwachung 1 aus, sowie alle anderen Fehler (Fühlerfehler, Heizstromfehler, ...), der Relaisausgang A2 nur die Alarme der Grenzwertüberwachung 2.

Mit den Fehlermasken lassen sich den Ausgängen A1 und A2 die einzelnen Fehlermeldungen gezielt zuordnen, siehe Tabellen. Dazu sind die Werte hexadezimal zu addieren und einzugeben. (Mit dem PC Tool Compact Config ist die Konfiguration anwenderfreundlicher.)

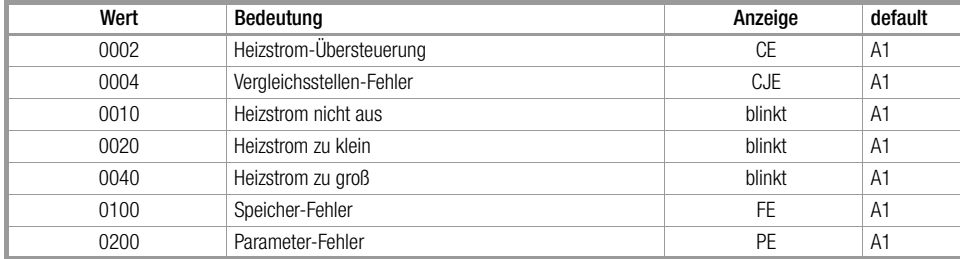

#### Gerätefehlermaske (A1M2 und A2M2)

#### Kanalfehlermaske (A1M1 und A2M1)

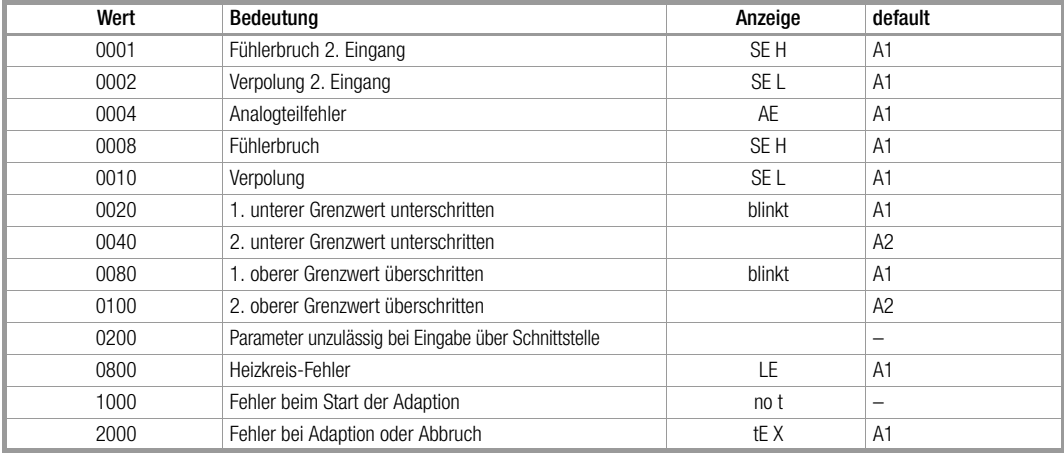

### <span id="page-46-0"></span>Austausch eines Reglers R2400 durch einen Regler R2500

#### Austausch bezüglich des A-Merkmals

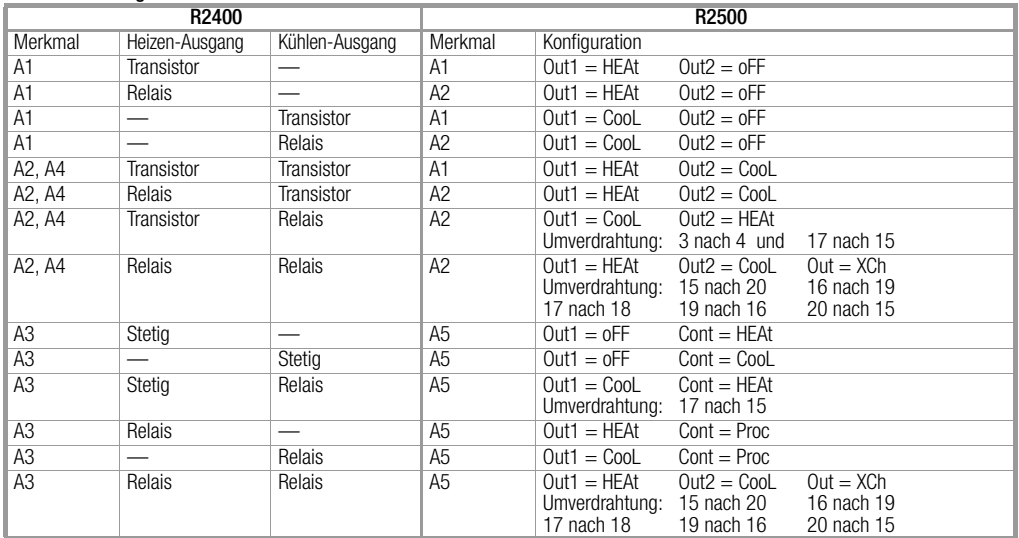

• Bei der Konfiguration als Schrittregler (R2400 Merkmal A2, A4) ist beim R2500 die Konfiguration des entsprechenden Ausgangs nicht Outx = CooL sondern Outx = HcLo

#### Austausch bezüglich der B- und C-Merkmale:

- Die Merkmale B1 und B2 sind bei beiden Geräten gleich
- Die Merkmale C1 und C2 beim R2400 sind das Merkmal C1 beim R2500.
- Das Merkmal C3 beim R2400 ist nicht ersetzbar.
- Das Merkmal C4 beim R2400 ist das Merkmal C2 beim R2500.

#### Folgende Funktionen sind nicht ersetzbar:

- Anzeige der Stellungsrückmeldung bei Schrittregler (R2400 Merkmal A4) Die Schrittreglerfunktion ist vorhanden.
- Hilfsspannung AC 24 V (R2400 Merkmal C3)

#### Folgende Umverdrahtungen müssen vorgenommen werden:

- Die Anschlussklemmen des R2400 können weiterverwendet werden, da die Anschlussbelegungen bis auf einige Ausnahmen gleich sind. Nach dem Lösen der verlackten Schrauben an den beiden Anschlusssteckern können diese abgezogen werden.
- Bei einer Hilfsspannung von AC 230V (R2400 Merkmal C1) ist der Anschluss von Klemme 13 auf Klemme 12 zu ändern
- Wird das Kühlen-Stellsignal mit dem Relais ausgegeben, so ist dieser Anschluss zu ändern (siehe Tabelle Seite [47](#page-46-0)).
- Werden beide Stellsignale mit Relais ausgegeben, so sind die Relaisanschlüsse zu ändern (siehe Tabelle Seite [47\)](#page-46-0).

#### Umrechnung von Parametern

Die Proportionalbänder sind beim R2500 in Einheiten der Regelgröße

angegeben, anstatt in Prozent des Messbereichsumfangs beim R2400. Die Umrechnung erfolgt entsprechend: Ph (R2500) = Ph (R2400) x MBU (R2400) / 100%

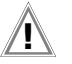

#### Achtung!

Zur Sicherstellung der Funkentstörung muss an der Klemme 13 der Schutzleiter bzw. die Schaltschrankerde angeschlossen werden.

### <span id="page-48-0"></span>Technische Daten

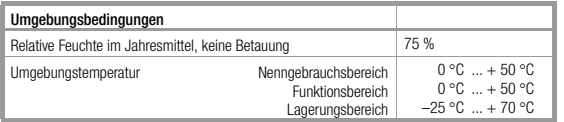

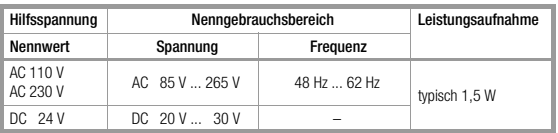

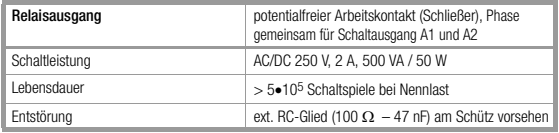

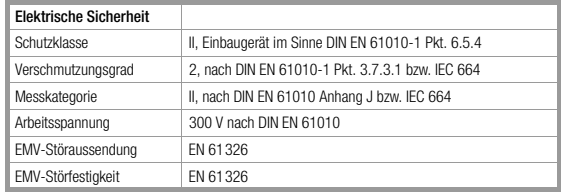

vollständige Technische Daten siehe Datenblatt (3-349-377-01)

m.

Erstellt in Deutschland • Änderungen vorbehalten • Eine PDF-Version finden Sie im Internet

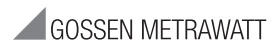

GMC-I Messtechnik GmbH Südwestpark 15 90449 Nürnberg • Germany Telefon+49 911 8602-111 Telefax +49 911 8602-777 E-Mail info@gossenmetrawatt.com www.gossenmetrawatt.com